# **Photo Gallery**

# **Description**

This sample demonstrates how to mimic mail merge behavior to create a photo gallery using PowerPointWriter.

### **The Data**

The data for this sample is a file containing multiple images. The images will be programmatically added to a data table along with a description.

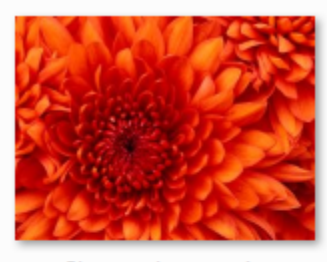

Chrysanthemum.jpg

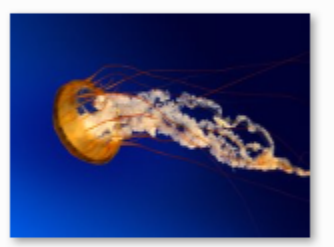

Jellyfish.jpg

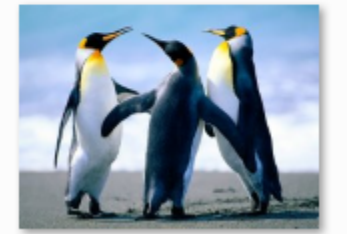

Penguins.jpg

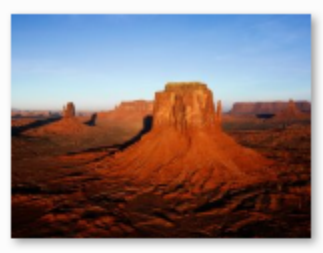

Desert.jpg

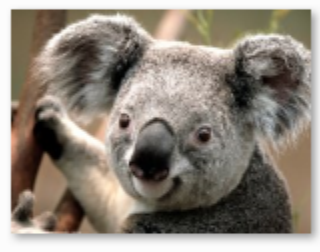

Koala.jpg

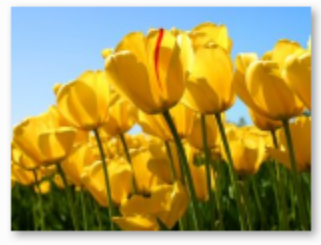

Tulips.jpg

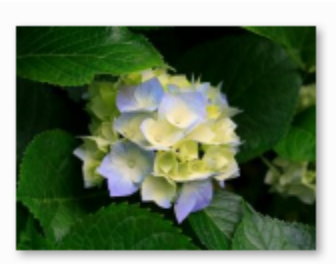

Hydrangeas.jpg

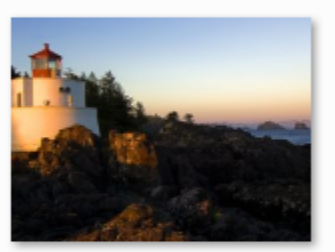

Lighthouse.jpg

### **The Template**

Our template presentation consists of a title slide and a content slide. The content slide will be repeated for each of our images.

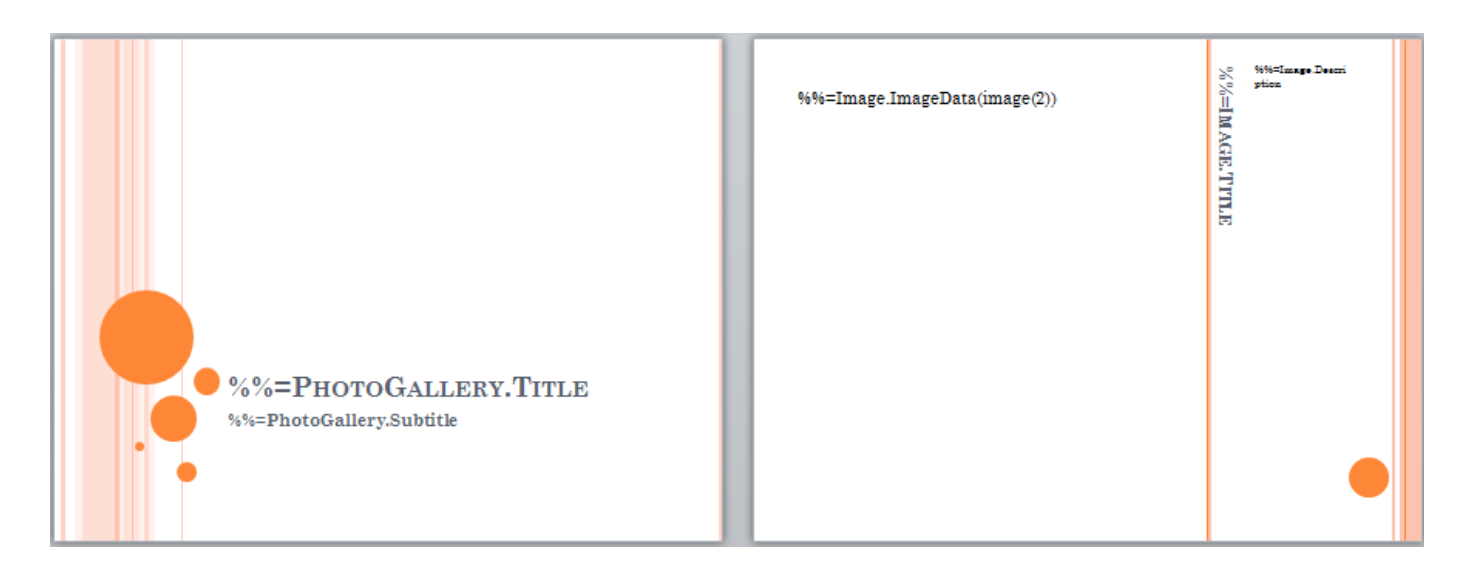

#### **h3. The Code**

The code below uses ExcelApplication to extract the data from the Excel spreadsheet into a DataTable. This code is also used in the ExcelWriter sample, [Excel to DataTable Sample](https://wiki.softartisans.com/display/EW8/Excel+to+DataTable+Sample). It then passes the presentation to PowerPointTemplate and binds the data. The code uses [MaxRowsPerSlide|DatabindingProperties.MaxRowsPerSlide] to ensure the data fits neatly in the presentation. See [Fitting Data on to Multiple](https://wiki.softartisans.com/display/PPTW8/Fitting+Data+on+to+Multiple+Slides) [Slides](https://wiki.softartisans.com/display/PPTW8/Fitting+Data+on+to+Multiple+Slides) for more information.

```
private void MailMerge(){
using(PowerPointTemplate ppt = new PowerPointTemplate()){
ppt.Open(@"C:\..\..\PhotoGalleryTemplate.pptx");
string[] colNames = \{ "Title", "Subtitle" };
object[] values = \{ "My photo gallery", "Images from April vacation 1998" \};
ppt.BindData(values, colNames, "PhotoGallery", ppt.CreateDataBindingProperties());
DataTable imagedt = GetImageData();
DataBindingProperties dataProps = ppt.CreateDataBindingProperties();
dataProps.MaxRowsPerSlide = 1;
ppt.BindData(imagedt, "Image", dataProps);
ppt.Process();
ppt.Save(@"C:..\..\outputs\PhotoGalleryOutput.pptx");
}
}
private DataTable GetImageData()
{
string filePath = @"C: . \.\.\infty";
DataTable imagedt = new DataTable();
imagedt.Columns.Add("ImageData", typeof(byte[]));
imagedt.Columns.Add("Title");
imagedt.Columns.Add("Description");
imagedt.Rows.Add(new object[] { System.IO.File.ReadAllBytes(filePath +
"Chrysanthemum.jpg"), "Chrysanthemum", "A beautiful red flower" });
imagedt.Rows.Add(new object[] { System.IO.File.ReadAllBytes(filePath + "Desert.jpg"),
"Blistering Desert", "Red plateaus of the desert" });
imagedt.Rows.Add(new object[] { System.IO.File.ReadAllBytes(filePath +
"Hydrangeas.jpg"), "Hydrangeas", "From a walk" });
imagedt.Rows.Add(new object[] { System.IO.File.ReadAllBytes(filePath +
"Jellyfish.jpg"), "Jellyfish", "Spotted at the aquarium" });
imagedt.Rows.Add(new object[] { System.IO.File.ReadAllBytes(filePath + "Koala.jpg"),
"Koala Bear", "From the zoo" });
imagedt.Rows.Add(new object[] { System.IO.File.ReadAllBytes(filePath +
"Lighthouse.jpg"), "North Harbor Lighthouse", "An old lighthouse off the coast of my
summer home" });
imagedt.Rows.Add(new object[] { System.IO.File.ReadAllBytes(filePath +
"Penguins.jpg"), "Penguin Trio", "Emperor penguins that happened to stumble on the
beach outside my hotel" });
imagedt.Rows.Add(new object[] { System.IO.File.ReadAllBytes(filePath + "Tulips.jpg"),
"Golden Tulips", "Day 1 of my holiday in Holland" });
return imagedt;
}
```
#### **Result**

Below is one of the resulting slides from our output file.

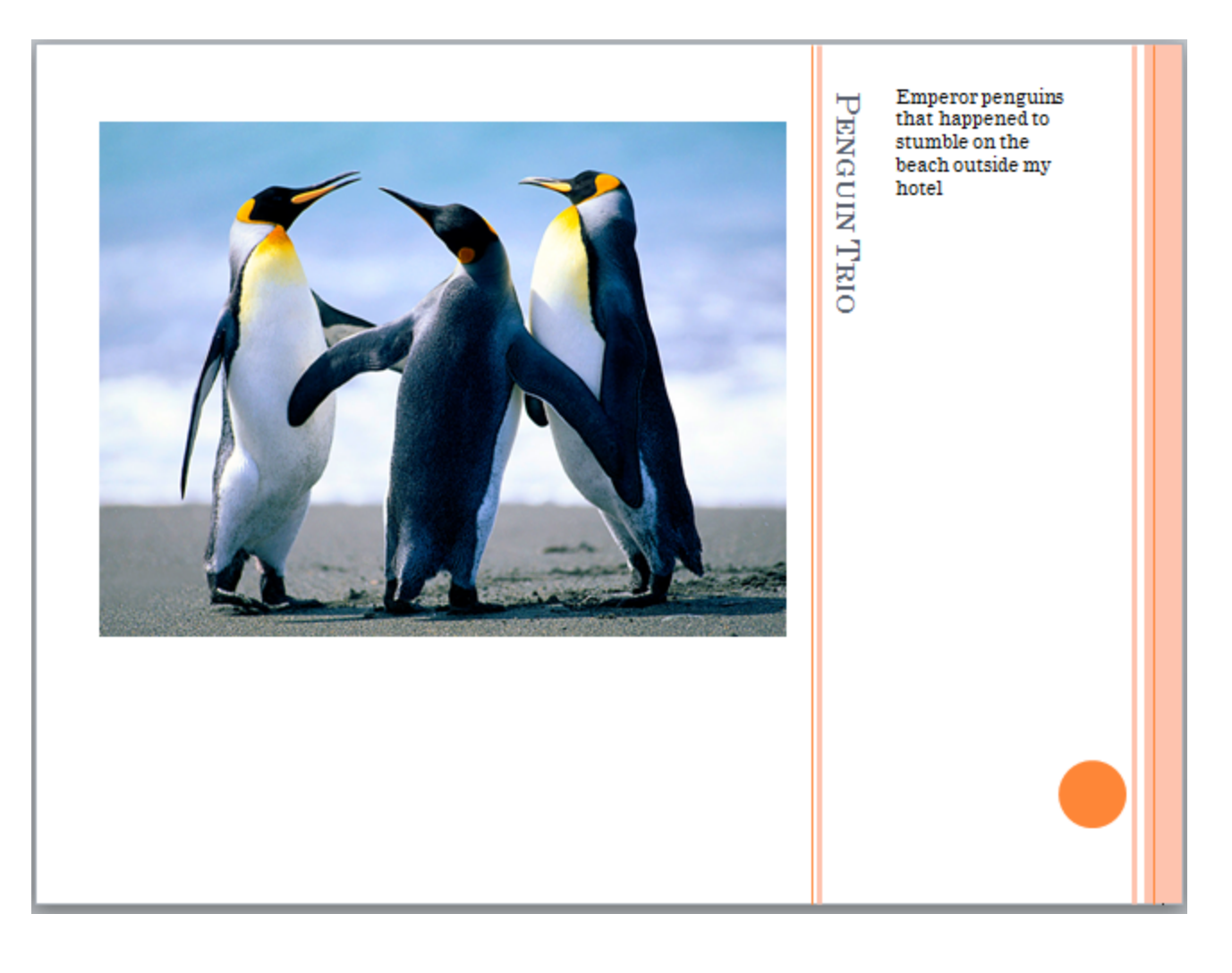

## **Downloads**

\* Images: [inputs.zip](https://wiki.softartisans.com/download/attachments/3477124/inputs.zip?version=1&modificationDate=1392758014780&api=v2)

- \* Template: [PhotoGalleryTemplate.pptx](https://wiki.softartisans.com/download/attachments/3477124/PhotoGalleryTemplate.pptx?version=1&modificationDate=1392757875467&api=v2)
- \* Sample output: [PhotoGalleryOutput.pptx](https://wiki.softartisans.com/download/attachments/3477124/PhotoGalleryOutput.pptx?version=1&modificationDate=1392757875467&api=v2)